## Docházkový systém pro doktorandy WorkIS FLD <https://workis.fld.czu.cz/>

- Hlavní stránka docházkového systému. Systém je pouze v anglickém jazyce. V první tabulce lze vidět přehled odpracovaných hodin společně s dovolenou za celé studijní období. Druha tabulka ukazuje Vaše aktuální a přechozí období docházky. Zde si také můžete zobrazit, v jakém stavu jsou již vyplněné docházky.
- Docházkový systém má následující stavy:

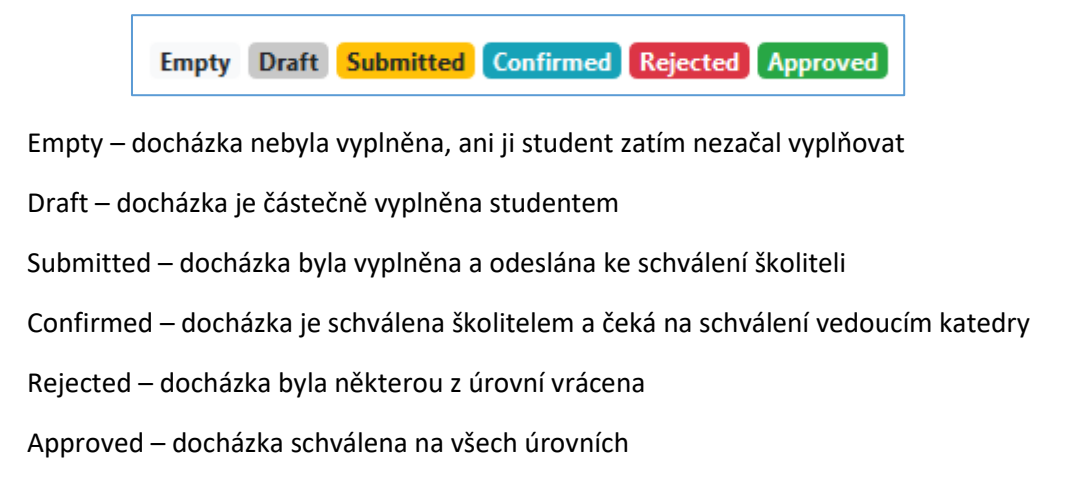

• Kliknutím na příslušný měsíc se dostanete k vyplňování docházky.

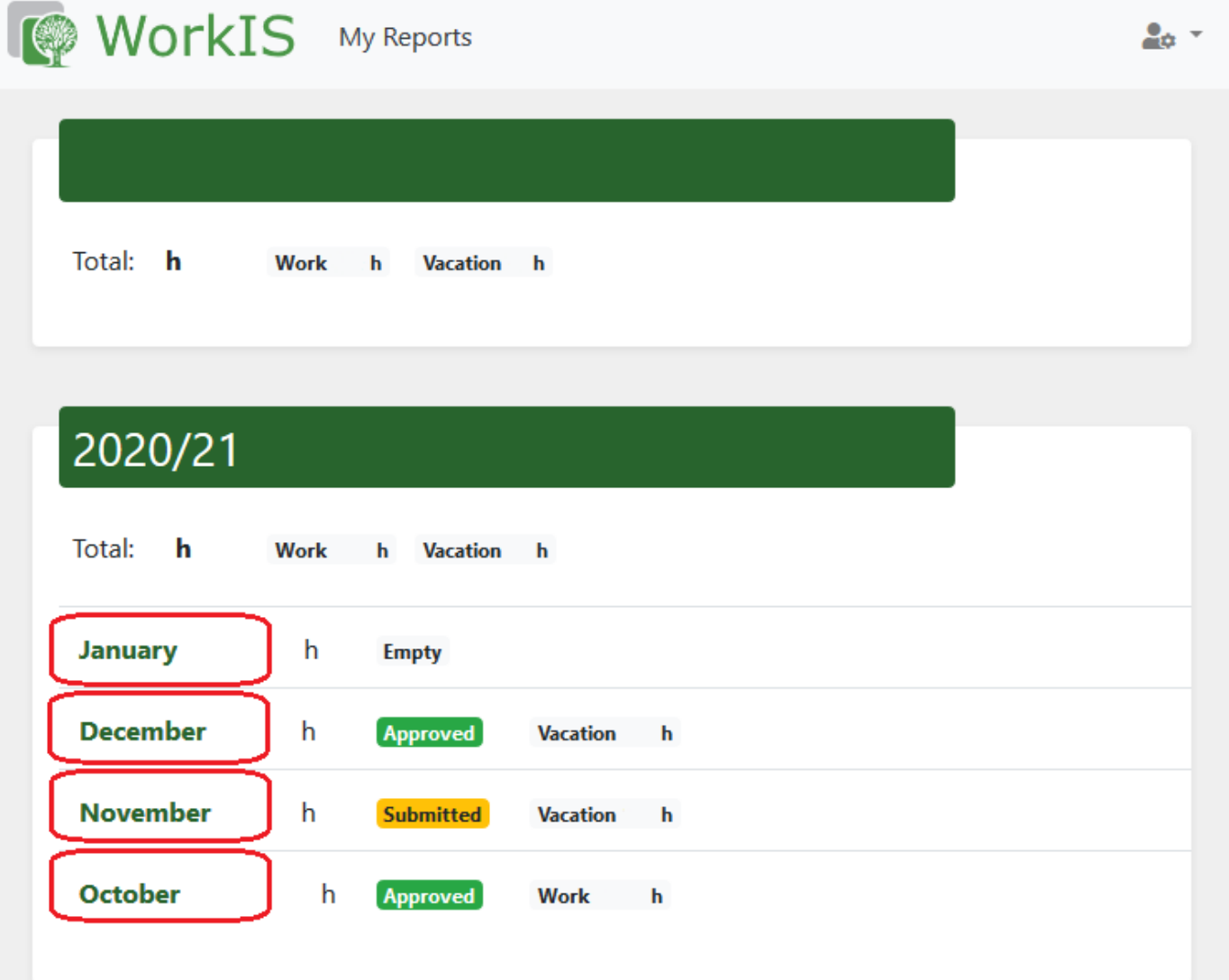

• V tabulce Report můžete vyplnit pracovní aktivity za každý den v měsíci.

Í

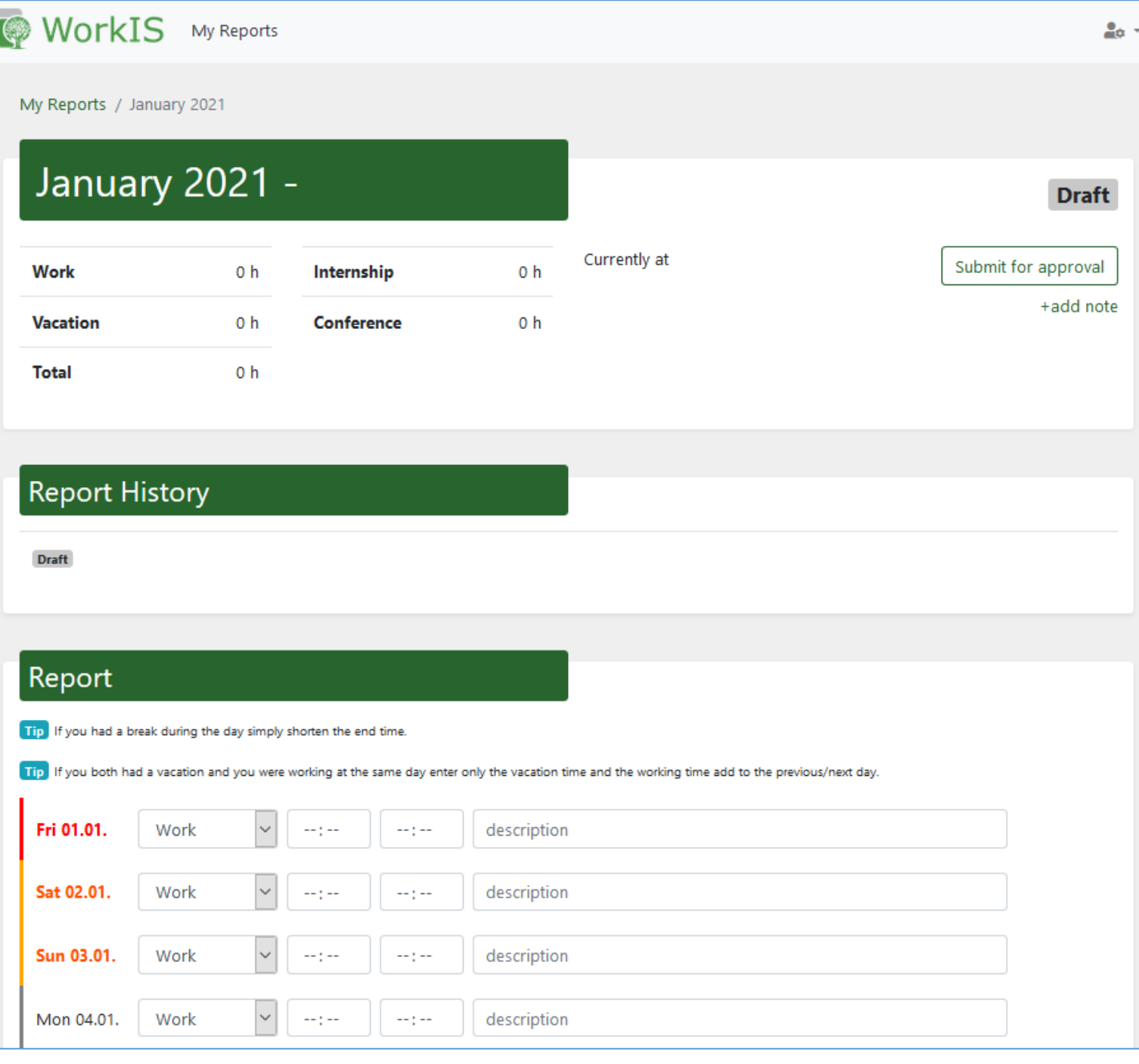

• Nezapomeňte docházku uložit ve spodní části stránky tlačítkem **Save**.

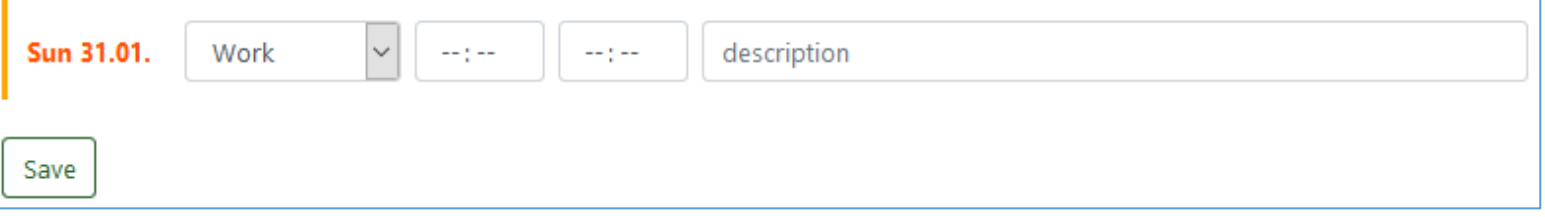

• Jakmile budete mít docházku kompletní a budete ji chtít odeslat ke schválení, v horní části stránky stiskněte tlačítko **Submit for approval**. Případně můžete přidat k docházce poznámku pomocí odkazu **+add note**.

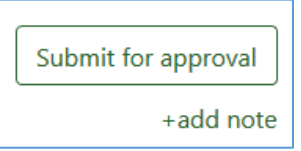